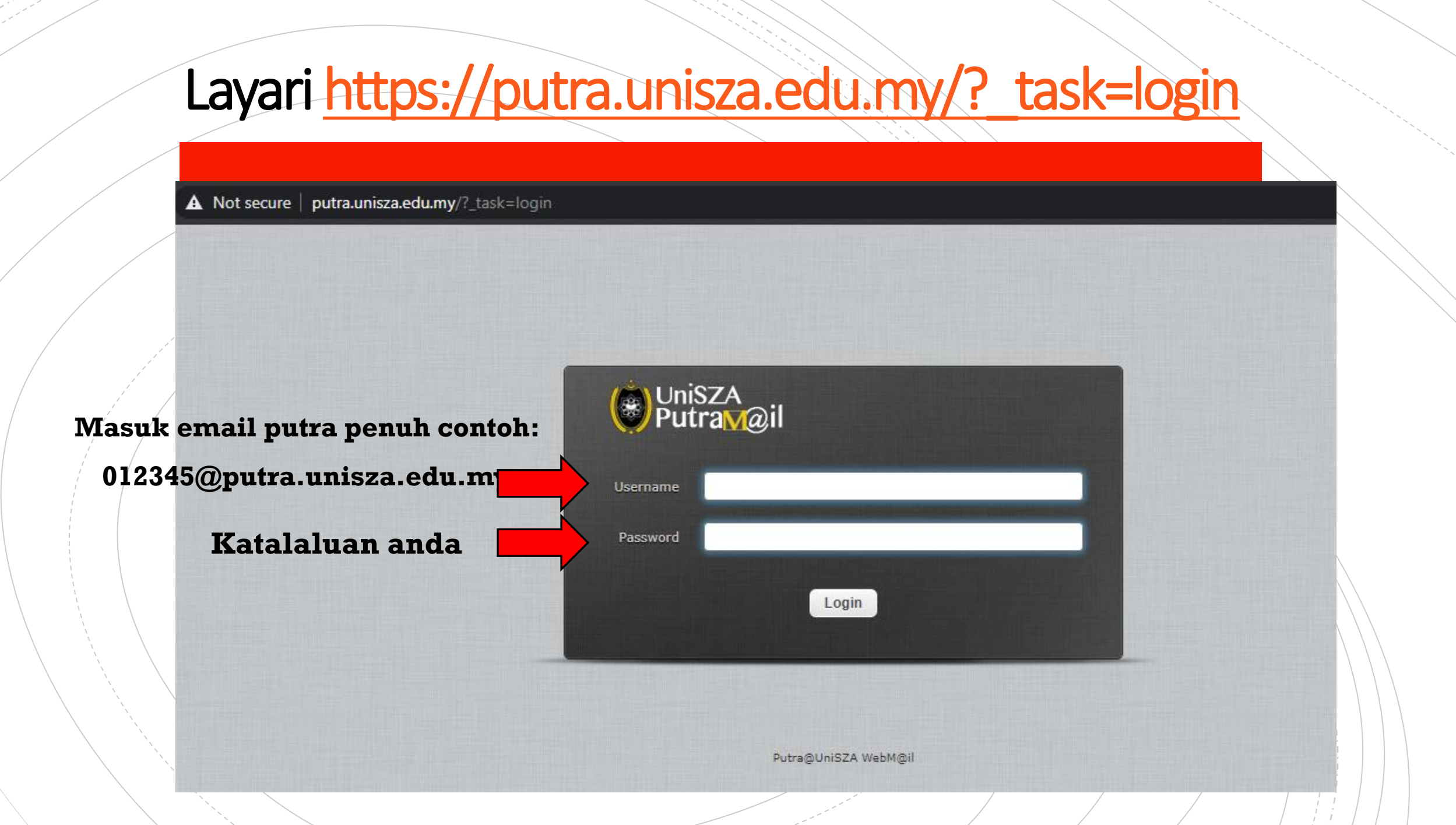

## Cara menukar katalaluan

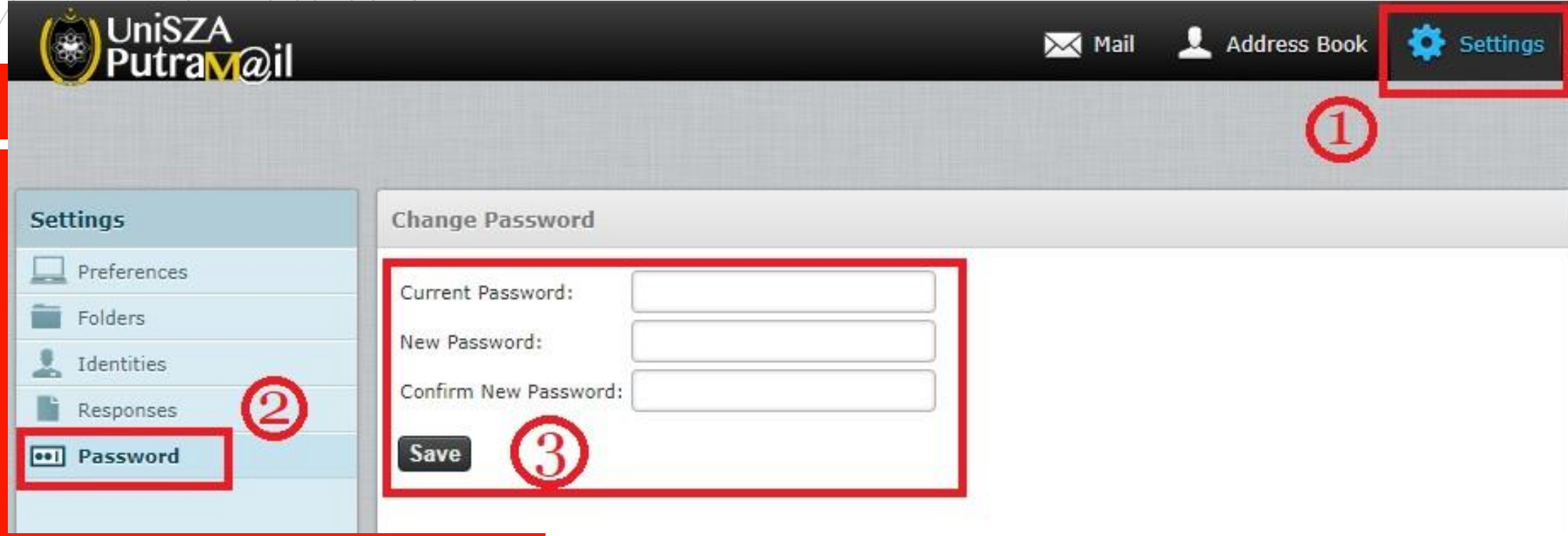

- **1. Klik '***Settings***' di penjuru kanan atas**
- **2. Klik '***Password***'**
- **3. Tukarkan katalaluan anda seperti yang dinyatakan dalam kotak ke 3 dan seterusnya klik 'Save'. Kini anda boleh login ke akaun KeLIP dengan menggunakan katalaluan baharu.**